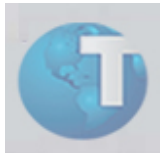

# **Boletim Técnico**

# **Reintegração de Funcionários**

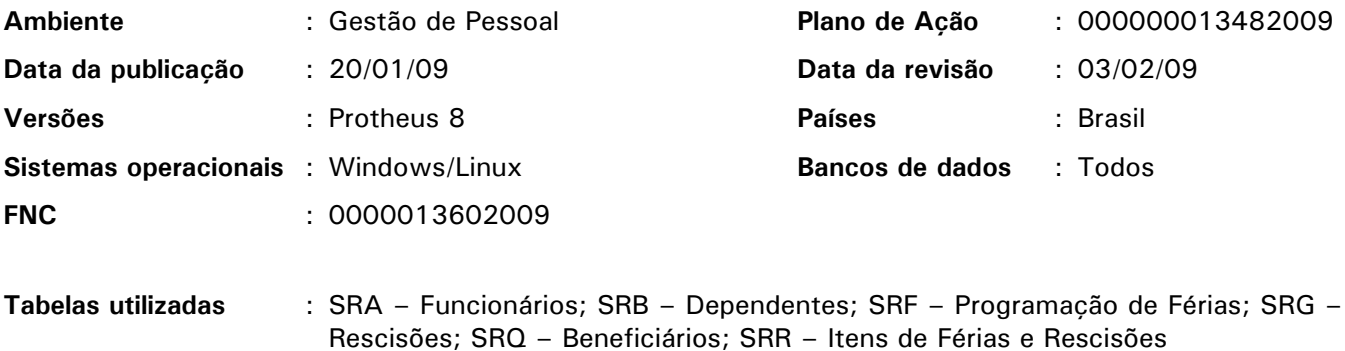

Foi criada a rotina "Reintegração" (GPEA810) para permitir a reintegração de funcionários à empresa.

Esta necessidade deve-se a ocorrência de ex-funcionários que acionam judicialmente a empresa na qual trabalhavam e, por determinação judicial, define-se que o funcionário deve ser reintegrado ao quadro de funcionários da empresa.

# Procedimentos para implementação

1. No ambiente Configurador, opção "Ambiente/Cadastro/Menu", inclua a nova opção de menu do ambiente "Gestão de Pessoal", conforme instruções a seguir:

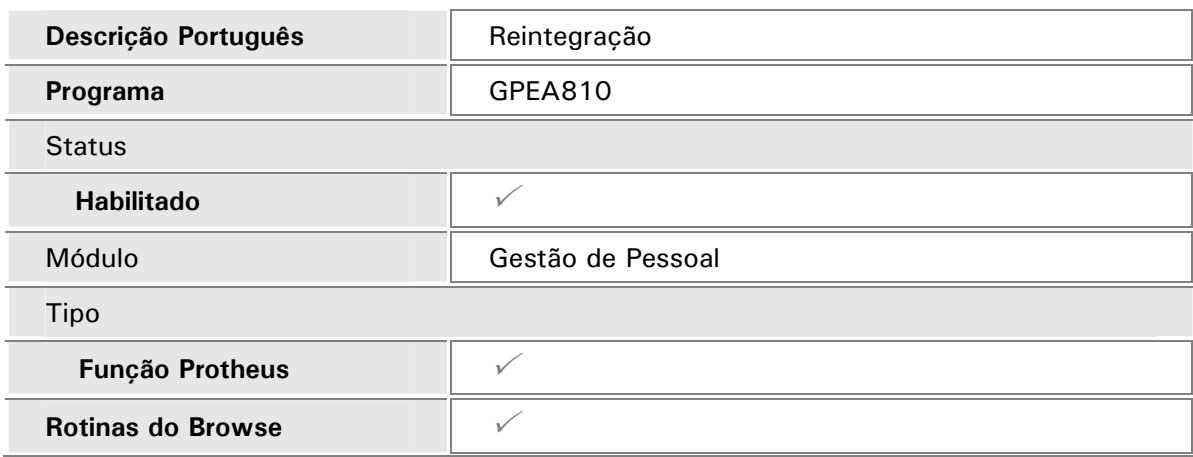

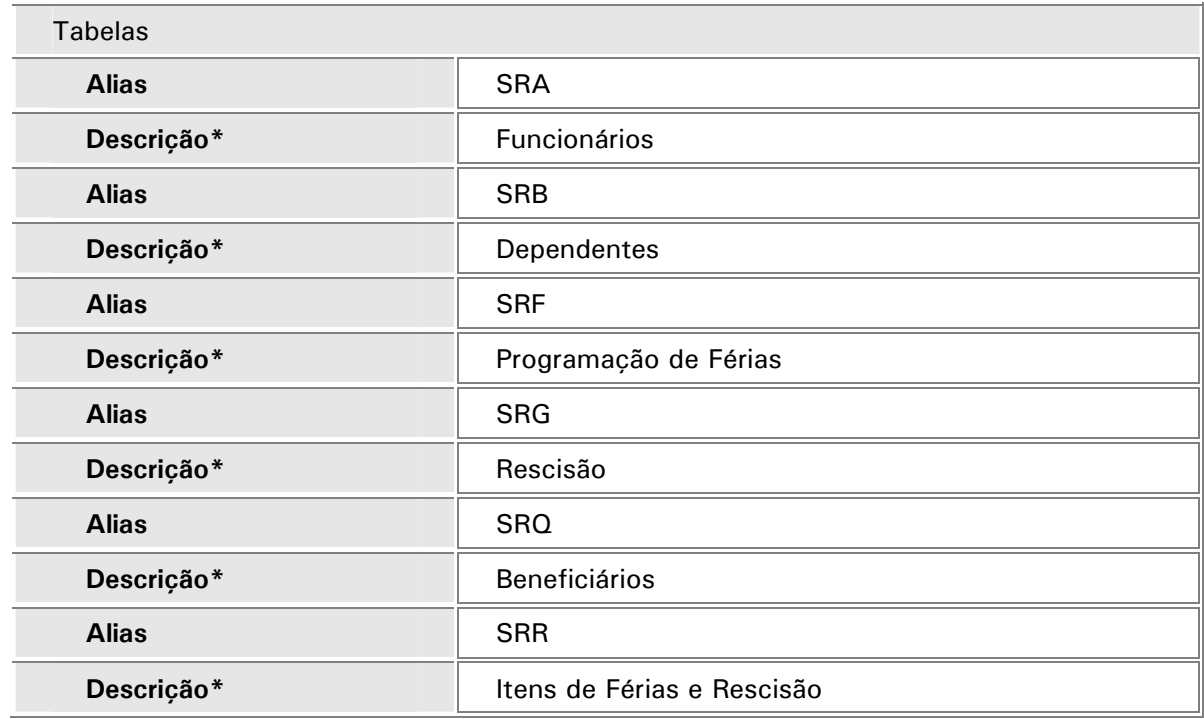

*\* Informativa. Não é necessária à configuração.* 

2. Finalize a sessão do ambiente Configurador, para execução do compatibilizador "RHUPDGPE" que cria os campos "Dt. Reinteg." e "Dt. Dem Ant", conforme passos a seguir.

# *Observação*

- Antes de executar o compatibilizador "RHUPDGPE" é imprescindível realizar *backup* dos arquivos de dados (diretório "\PROTHEUS\_DATA\DATA") e dos arquivos SXs (diretório "\PROTHEUS\_DATA\SYSTEM"). Os diretórios citados correspondem à instalação padrão do Protheus, portanto devem ser alterados conforme o ambiente e banco de dados instalados na empresa.
- Essa rotina deve ser executada em **modo exclusivo**, ou seja, nenhum usuário deve estar utilizando o sistema.
- 3. No acesso ao Protheus Remote defina o "RHUPDGPE" como programa inicial e confirme a execução do processo.
- 4. Após a confirmação será apresentada tela para informação sobre execução do processo em **modo exclusivo**, o que deve ser aceito para prosseguir com a atualização.
- 5. Selecione, então, a opção "Reintegração de funcionários" e confirme.
- 6. Ao final do processo, são relacionados os itens atualizados pelo compatibilizador.
- 7. Clique no botão "Gravar" para que esses itens sejam gravados em um registro do tipo *LOG* e confirme.

# Procedimentos de utilização

- 1. No ambiente Gestão de Pessoal opção "Atualizações/Funcionários/Reintegração" (GPEA810), selecione o funcionário desejado para reintegração.
- 2. Selecione a opção de "Reintegrar" no menu e configure os parâmetros da rotina, conforme orientações a seguir:

#### **Tipo de Reintegração**

Escolha entre os dois tipos de reintegração disponíveis, sendo:

• Retroativa à admissão – define que o funcionário será reintegrado, retornando à situação em que estava antes da rescisão, ou seja, mantendo a matrícula e a data de admissão originais.

## *Observação:*

Nessa opção é obrigatório o preenchimento dos campos "Data Reintegração" e "Data Base Férias" para prosseguir com a reintegração, a qual, ao ser confirmada, ocasionará a exclusão de todas as rescisões existentes para o funcionário e o ele retornará à situação normal no campo "Sit. Folha" no "Cadastro de Funcionários" (GPEA010).

• A partir da data da decisão judicial – define que o funcionário será reintegrado utilizando matrícula e data de admissão novas.

# *Observação:*

Nessa opção é obrigatório o preenchimento dos campos "Data Reintegração" e "Nova Matrícula" para prosseguir com a reintegração, a qual, ao ser confirmada, ocasionará na abertura da tela do cadastro do funcionário com todos os campos preenchidos conforme sua matrícula anterior, onde deve-se apenas informar a data de admissão e efetuar os ajustes desejados para, então, confirmar o cadastro.

#### **Data Reintegração**

É a data definida judicialmente para reintegração do funcionário.

#### **Data Estabilidade**

É a data de estabilidade do funcionário a partir de sua reintegração na empresa (preenchimento opcional).

#### **Data Base Férias**

É a nova data base de férias do funcionário a partir de sua reintegração na empresa.

#### **Nova Matrícula**

É a nova matrícula do funcionário, se for este o caso, utilizada a partir de sua reintegração na empresa.

#### **Replicar Cadastros**

Na existência de dependentes e/ou beneficiários na matrícula selecionada para reintegração, é possível definir a replicação desses cadastros para a nova matrícula através da seleção de uma das opções abaixo:

- Dependentes replica somente o cadastro dos dependentes;
- Beneficiários replica somente o cadastro dos beneficiários;
- Ambos replica os cadastros de dependentes e de beneficiários;
- Nenhum não replica qualquer cadastro.
- 3. Na efetivação de qualquer uma das opções dos dois tipos de reintegração, ou seja, na reativação da matrícula anterior ou na utilização de nova matrícula, no Cadastro de Funcionários serão preenchidos automaticamente os campos:
	- Dt. Reinteg será preenchido com a data da reintegração do funcionário.
	- Dt. Dem. Ant será preenchido com a data da demissão anterior do funcionário.
	- Dt. Demissão mantido em branco.
	- Sit. Folha mantido em branco, identificando a situação normal do funcionário.
	- Cod. Afa. FGTS mantido em branco
	- Cd. Resc. RAIS mantido em branco
	- Tipo Admiss. será preenchido com o código "4B" Reintegração.
	- Dt. Vto. Estab será preenchido com a data de vencimento da estabilidade, caso seja informada pelo usuário na tela de reintegração.

# *Importante!*

- No *browse* da rotina "Reintegração" (GPEA810), somente serão visualizados os funcionários demitidos, ou seja, que possuem no "Cadastro de Funcionário" (GPEA010) o campo "Dt. Demissão" preenchido e cujo o campo "Sit. Folha" esteja definido como "D" (Demitido).
- E, assim como na rotina "Cadastro de Funcionários" (GPEA010), os funcionários de categoria "A" (Autônomos) não aparecem no *browse* para reintegração.
- Vale ressaltar ainda que somente funcionários que possuem rescisão efetivamente calculada poderão ter a reintegração efetuada.
- Realizaram-se ainda os ajustes pertinentes à reintegração para tratamento nas rotinas de geração do "CAGED" (GPEM400), do relatório "Admitidos/Demitidos" (GPER490) e da geração da "RAIS" (GPEM500).